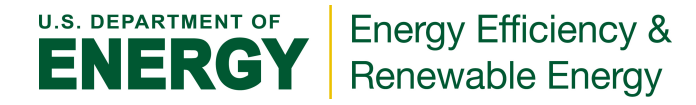

## **Building Energy Asset Score: Quick Start Guide -** *Preview Input Mode*

To create an estimated score range and an Asset Score report preview for your building, complete the following five (5) steps using the Building Energy Asset Scoring Tool. This input mode may be used for buildings with a single use type, simple rectangular geometry, and a single HVAC system type.

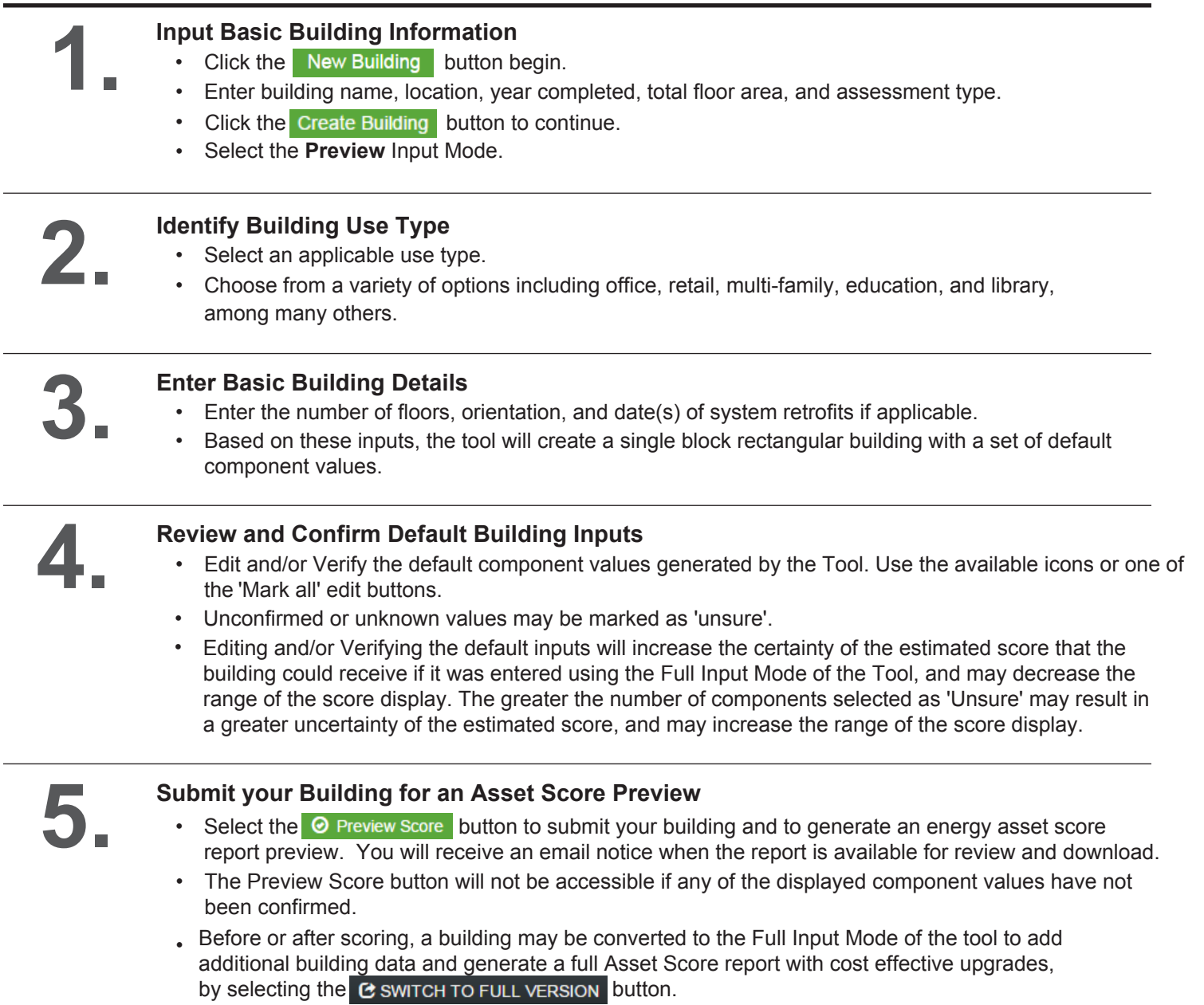

## **Estimated Asset Score Range:**

The energy a[sset scor](https://buildingenergyscore.energy.gov/assets/example_report.pdf)e that is generated in Asset Score Preview mode is displayed as a range of values on the asset score 10-point scale. Two sets of score ranges are presented on the same asset score scale, based on standard operating assumptions for the building use type. The score ranges are calculated through an uncertainty analysis process which accounts for variability in scores due to inputs not verified by the user (hence a building with inputs marked 'unsure' would have a wider score range than a building with inputs marked as 'verified') as well as variation in scores due to the impact of detailed inputs such as building geometry, HVAC system controls etc.